## **What-if Degree Evaluations**

What-if evaluations allow students to preview certain effects on their degree evaluations. This tool can be useful for seeing if you should move to new degree requirements or if a class will fall into a specific category.

Pull up your Degree Works degree evaluation. This is located in Banner SSB, along the left-hand side of the screen under your picture.

Just under the personal information you will see two tabs: Academic and What-if.

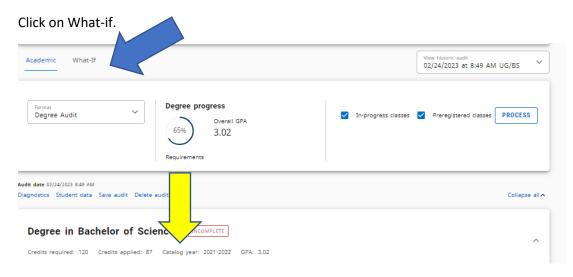

Note: If you are checking to see if moving forward in catalog years will be beneficial, the yellow arrow shows what your declared Catalog year is.

Once you click What-If the next screen will automatically move to the current catalog year. The current program of study will automatically fill in as well.

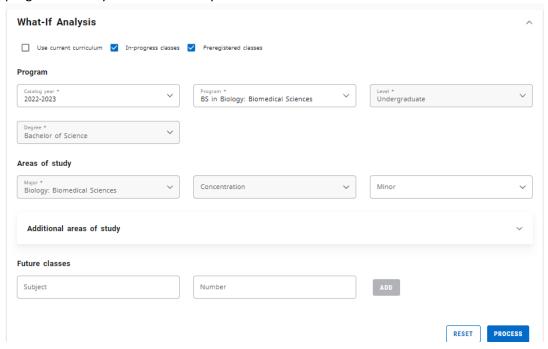

Select a minor, as desired.

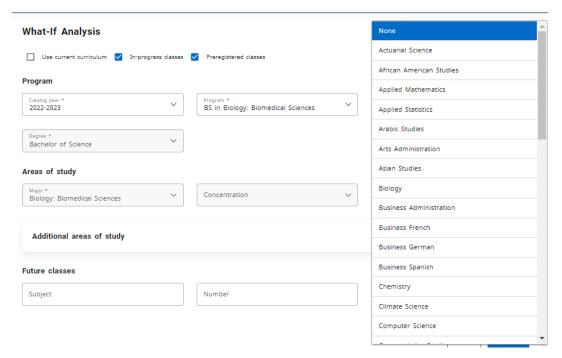

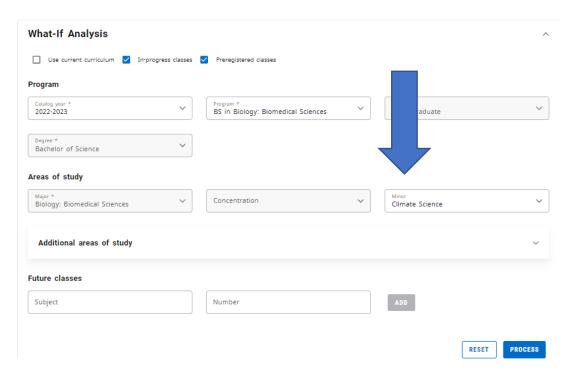

To see the requirements for a double major or minor you need to click on Additional areas of study.

Tip: to see one major with two minors, select the same major as your primary program, and add the second minor.

Once you've added in the second major or minor, click ADD

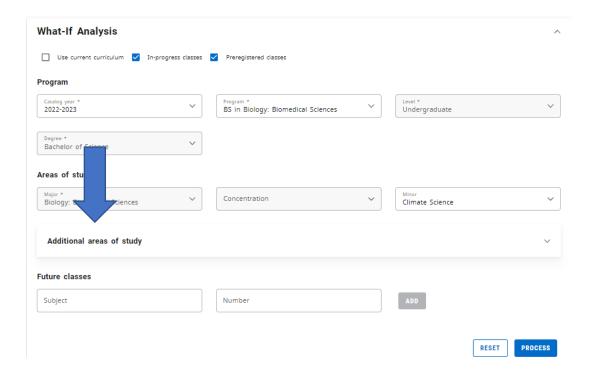

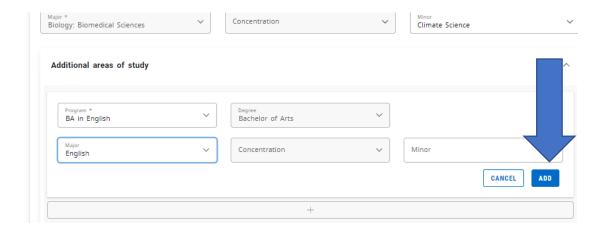

The Future classes selection will allow you to add classes in order to see how they will affect the degree evaluation. Type in the class information and click ADD.

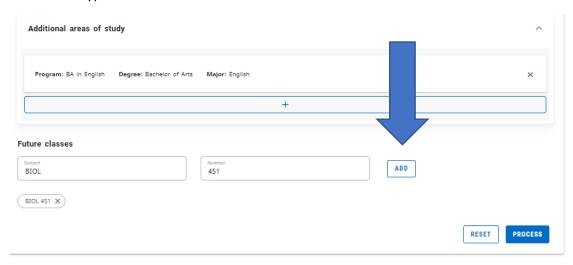

## Once everything has been added in click PROCESS

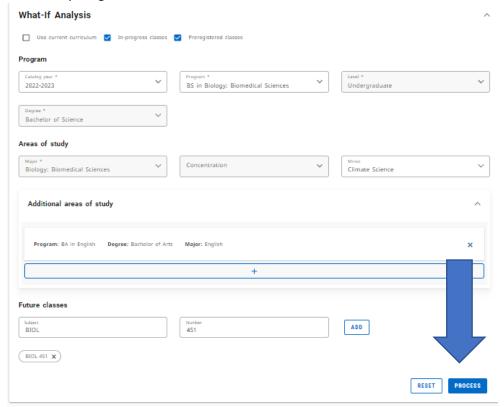

The evaluation will now show the future degree evaluation

Note: that the what-if evaluation is a preview of program requirements. To add, swap, or drop a major or minor, visit the Office of the Registrar webpage at ( <a href="https://academics.umw.edu/registrar/forms/">https://academics.umw.edu/registrar/forms/</a>) to complete the major or minor declaration form(s).